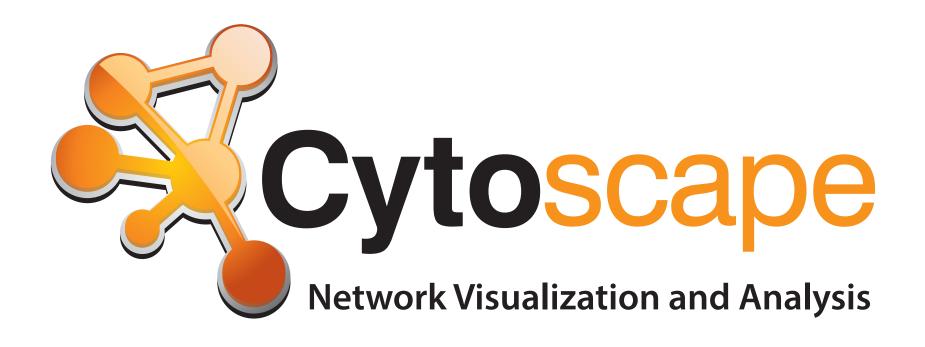

John "Scooter" Morris Nadezhda T. Doncheva

October 3, 2015
EMBO Practical Course
TGAC, Norwich, UK

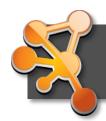

## Outline

- Biological Networks
  - Why Networks?
  - Biological Network Taxonomy
  - Analytical Approaches
  - Visualization
- Coffee Break
- Introduction to Cytoscape
- Hands on Tutorial
  - Data import
  - Layout and apps
- Lunch Break
- Hands on: Using Cytoscape to explore YOUR data

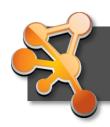

## Introductions

- John "Scooter" Morris
  - 2010-Current
    - Adjunct Assistant Professor, Pharmaceutical Chemistry
  - 2004-Current
    - Director, NCRR Resource for Biocomputing, Visualization, and Informatics (RBVI) @ UCSF
  - -1985-2004
    - Principal Systems Architect: Genentech, Inc.
  - Cytoscape core team since 2006
  - Author of several Cytoscape plugins
    - SFLDLoader, *structureViz*, *clusterMaker*, *chemViz*, metanodePlugin, groupTool, commandTool, bioCycPlugin

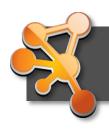

## Introductions

- Nadezhda T. Doncheva
  - 2010-current:
    - Research scientist at the Max Planck Institute for Informatics under the supervision of Mario Albrecht
  - Author or co-developer of several Cytoscape plugins:
    - RINalyzer, structureViz2, setsApp, NetworkAnalyzer, NetworkPrioritizer

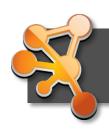

## Why Networks?

#### Networks are...

- Commonly understood
- Structured to reduce complexity
- More efficient than tables

#### Network tools allow…

#### **Analysis**

- Characterize network properties
- Identify hubs and subnets
- Classify, quantify and correlate, e.g., cluster nodes by associated data

#### Visualization

- Explore data overlays
- Interpret mechanisms, e.g., how a process is modulated or attenuated by a stimulus

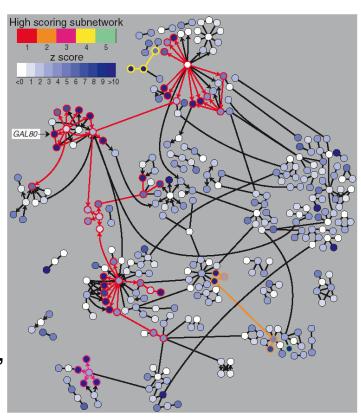

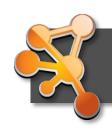

#### **Applications of Network Biology**

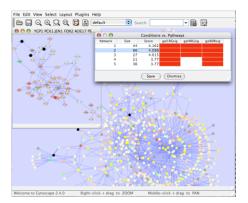

jActiveModules, UCSD

- Gene Function Prediction shows connections to sets of genes/proteins involved in same biological process
- Detection of protein complexes/subnetworks discover modularity & higher order organization (motifs, feedback loops)

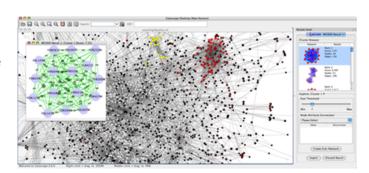

mCode, University of Toronto

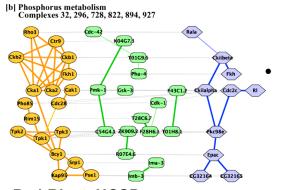

PathBlast, UCSD

- Network evolution biological process(s) conservation across species
  - Prediction of interactions & functional associations statistically significant domaindomain correlations in protein interaction network to predict protein-protein or genetic interaction

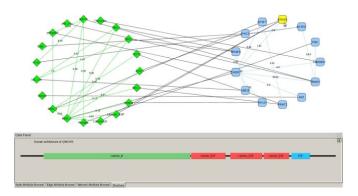

DomainGraph, Max Planck Institute

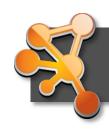

## **Applications in Disease**

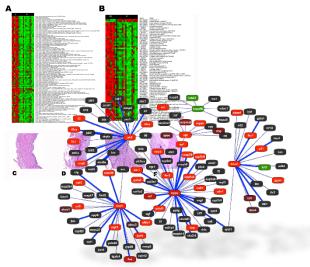

**Agilent Literature Search** 

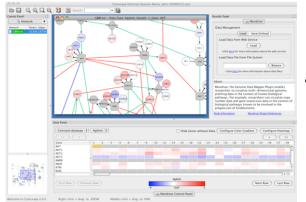

Mondrian, MSKCC

- Identification of disease subnetworks – identification of disease network subnetworks that are transcriptionally active in disease.
- Subnetwork-based
   diagnosis source of
   biomarkers for disease
   classification, identify
   interconnected genes whose
   aggregate expression levels are
   predictive of disease state
- Subnetwork-based gene association map common pathway mechanisms affected by collection of genotypes (SNP, CNV)

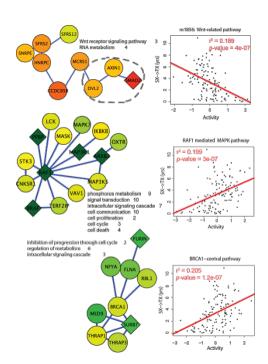

PinnacleZ, UCSD

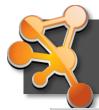

## The Challenge

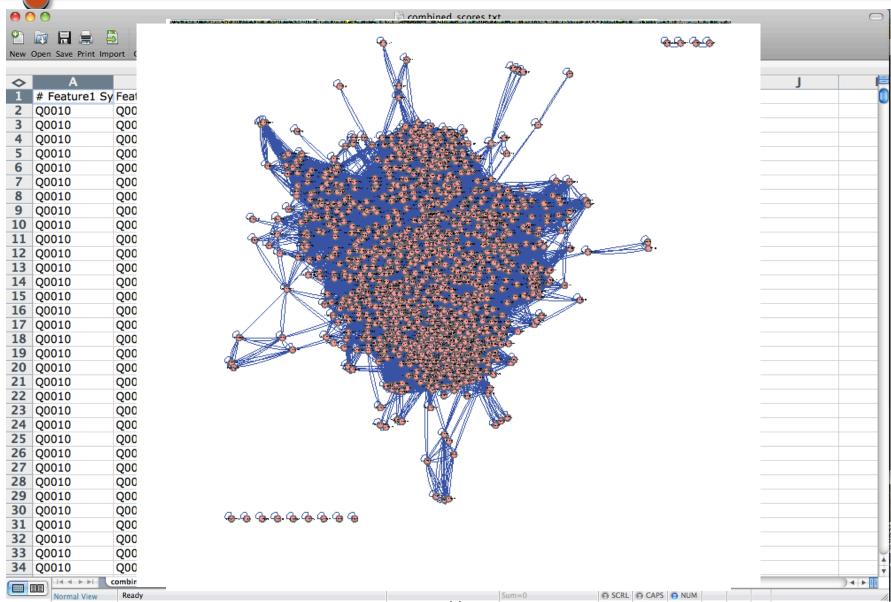

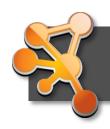

#### The Challenge

- Biological networks
  - Seldom tell us anything by themselves
  - Analysis involves:
    - Understanding the characteristics of the network
      - Modularity
      - Comparison with other networks (i.e., random networks)
  - Visualization involves:
    - Placing nodes in a meaningful way (layouts)
    - Mapping biologically relevant data to the network
      - Node size, node color, edge weights, etc
    - ...which then allowing for more analysis!

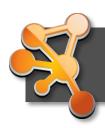

## The Challenge

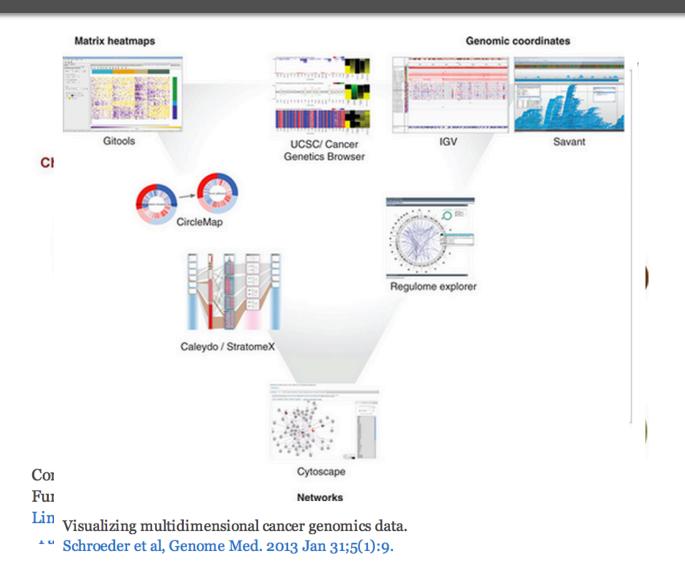

http://cytoscape-publications.tumblr.com/archive

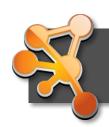

## **Biological Network Taxonomy**

**IL-2 Signaling Pathway** 

#### Pathways

- Signaling, Metabolic, Regulatory, etc

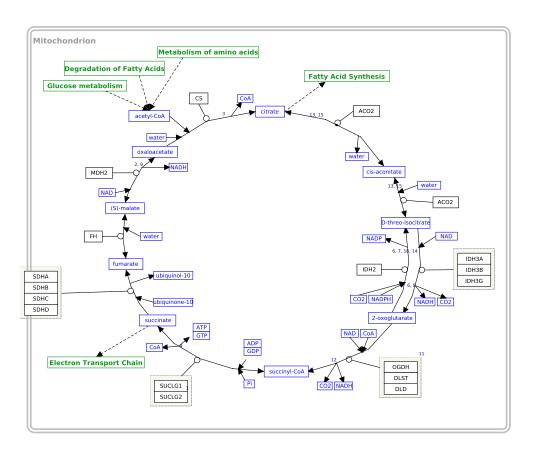

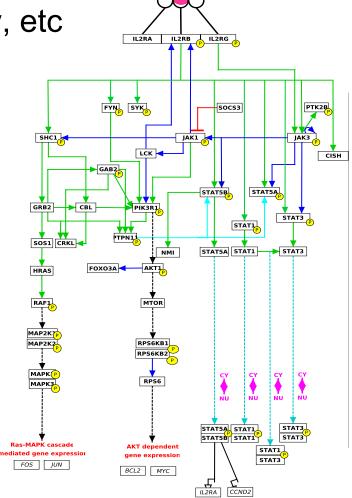

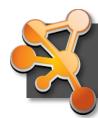

## **Biological Network Taxonomy**

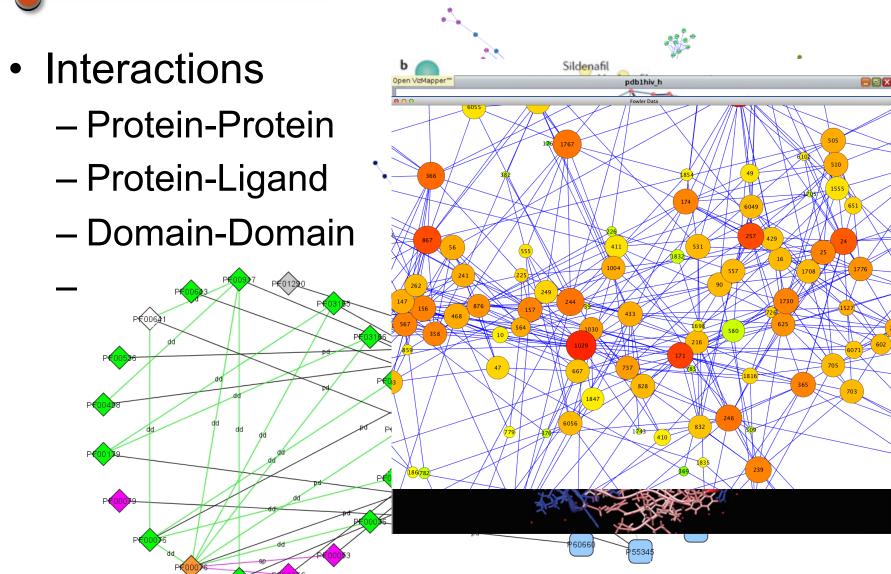

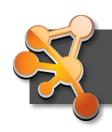

## **Biological Network Taxonomy**

- Similarity
  - Protein-Protein
  - Chemical similarity
  - Ligand similarity (SEA)
  - Others
    - Tag clouds
    - Topic maps

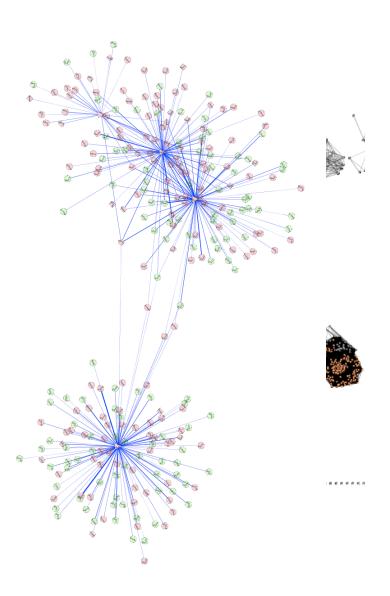

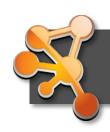

# The levels of organization of complex networks:

- Node degree provides information about single nodes
- Three or more nodes represent a motif
- Larger groups of nodes are called modules or communities
- ▶ Hierarchy describes how the various structural elements are combined

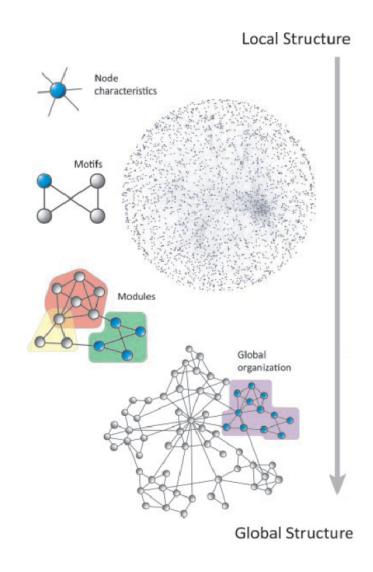

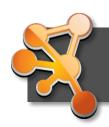

Network topology statistics such as node degree, degree distribution, centralitiy, clustering coefficient, shortest paths, and robustness of the network to the random removal of single nodes are important network characteristics.

Motif analysis is the identification of small network patterns that are over-represented when compared with a randomized version of the same network. Regulatory elements are often composed of such motifs.

Modularity refers to the identification of sub-networks of interconnected nodes that might represent molecules physically or functionally linked that work coordinately to achieve a specific function.

Network alignment and comparison tools can identify similarities between networks and have been used to study evolutionary relationships between protein networks of organisms.

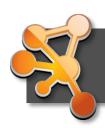

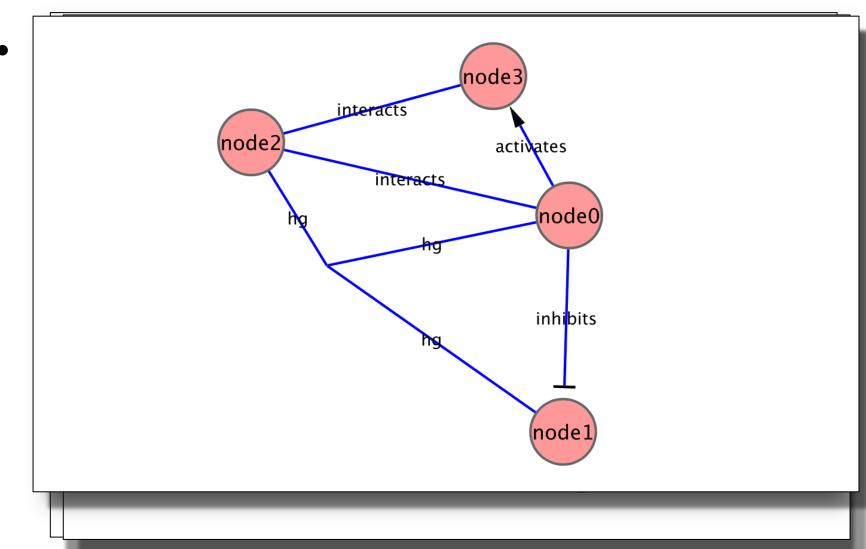

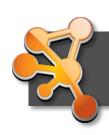

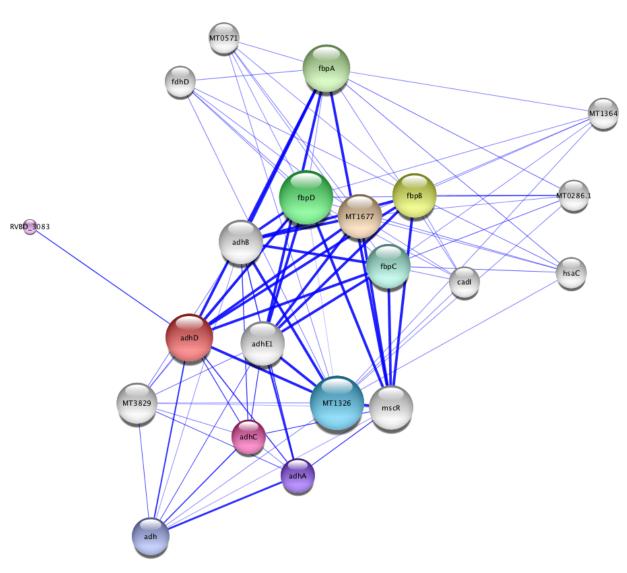

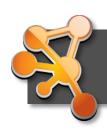

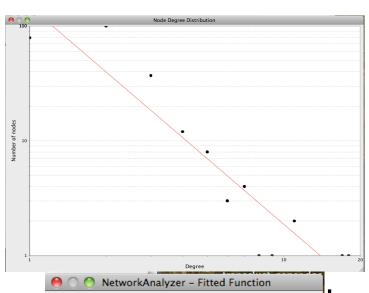

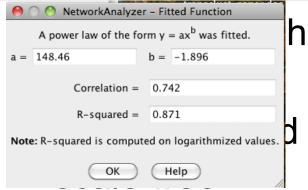

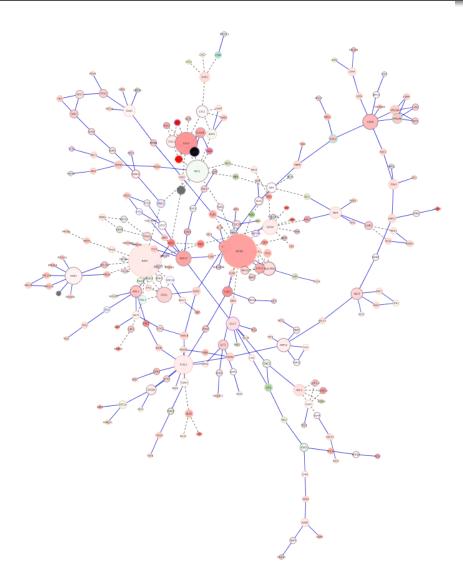

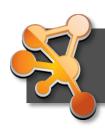

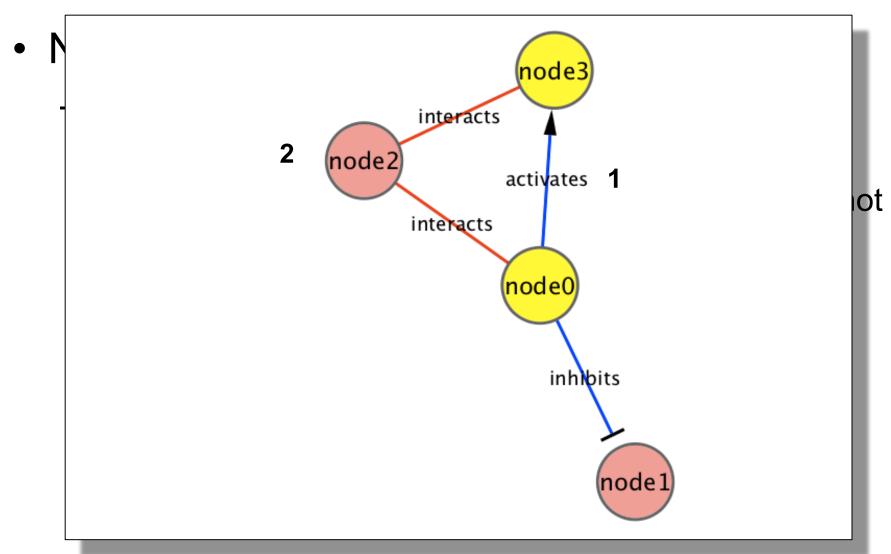

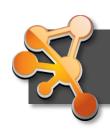

- Small-world networks
  - any two arbitrary nodes are connected by a small number of intermediate edges
  - the network has an average shortest path length much smaller than the number of nodes in the network (Watts, Nature, 1998).

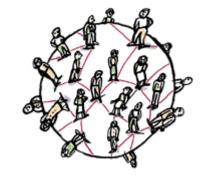

 Interaction networks have been shown to be small-world networks (Barabási, Nature Reviews in Genetics, 2004)

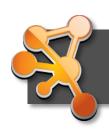

#### Random networks

- homogeneous, nodes have similar degrees, and not robust to arbitrary node failure
- Algorithr
  - Flat ra
  - Scale-
  - Small-
- Useful to network

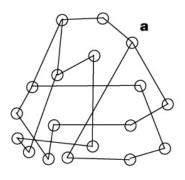

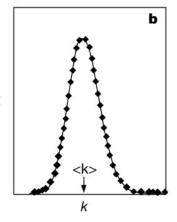

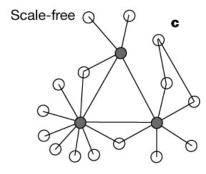

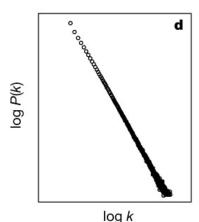

**\*tworks** 

ogatz a random

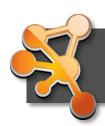

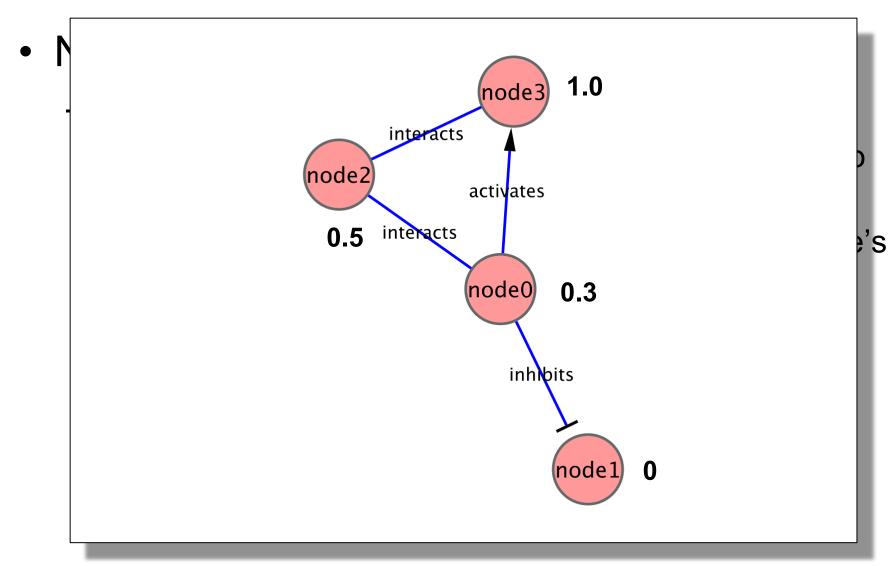

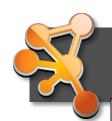

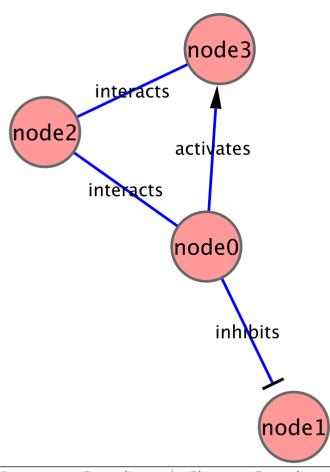

| ID ▽  | AverageShortestPathLength | BetweennessCentrality | ClosenessCentrality | ClusteringCoefficient | Degree |
|-------|---------------------------|-----------------------|---------------------|-----------------------|--------|
| node0 | 1.0                       | 0.66666667            | 1.0                 | 0.33333333            | 3      |
| node1 | 0.0                       | 0.0                   | 0.0                 | 0.0                   | 1      |
| node2 | 1.33333333                | 0.66666667            | 0.75                | 0.5                   | 2      |
| node3 | 2.0                       | 0.0                   | 0.5                 | 1.0                   | 2      |

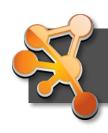

Network Analyzer Demo...

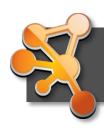

- Motif finding
  - Search directed networks for network motifs (feed-forward loops, feedback loops, etc.)

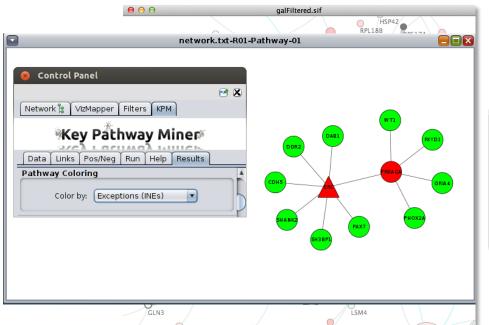

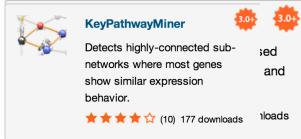

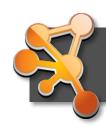

- Overrepresentation analysis
  - Find terms (GO) that are statistically overrepresented in a network
  - Not really a network analysis technique
  - Very useful for visualization

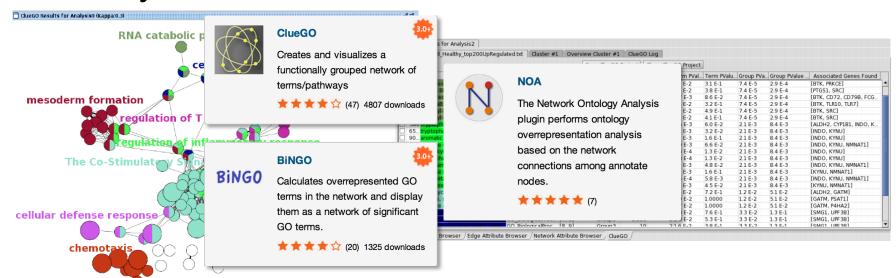

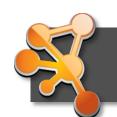

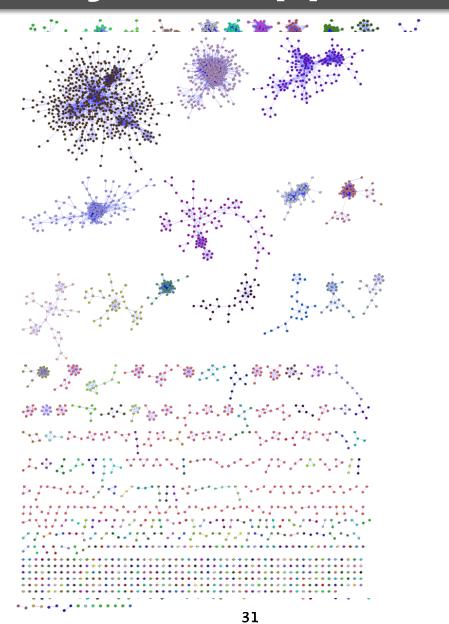

dges

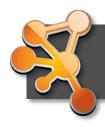

## Visualization of Biological Networks

- Data Mapping
- Layouts
- Animation

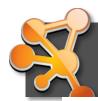

## Data Mapping

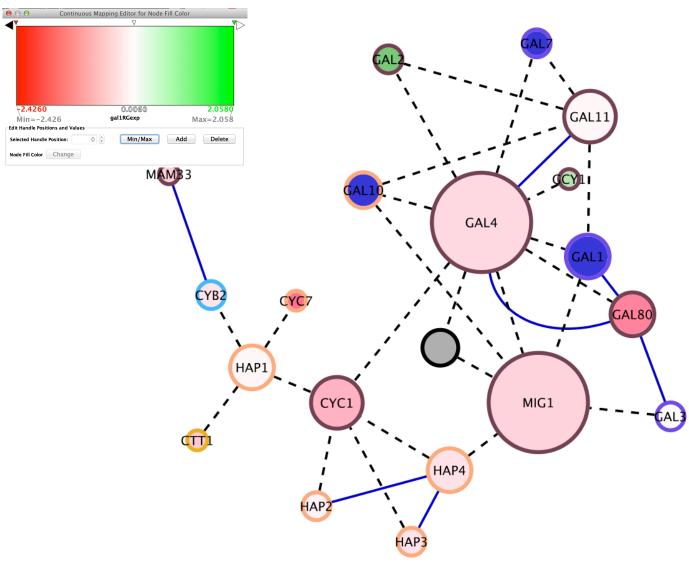

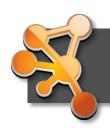

### **Data Mapping**

- Avoid cluttering your visualization with too much data
  - Map the data you are specifically interested in to call out meaningful differences
  - Mapping too much data to visual attributes may just confuse the viewer
  - Can always create multiple networks and map different values

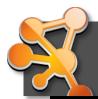

## Layouts

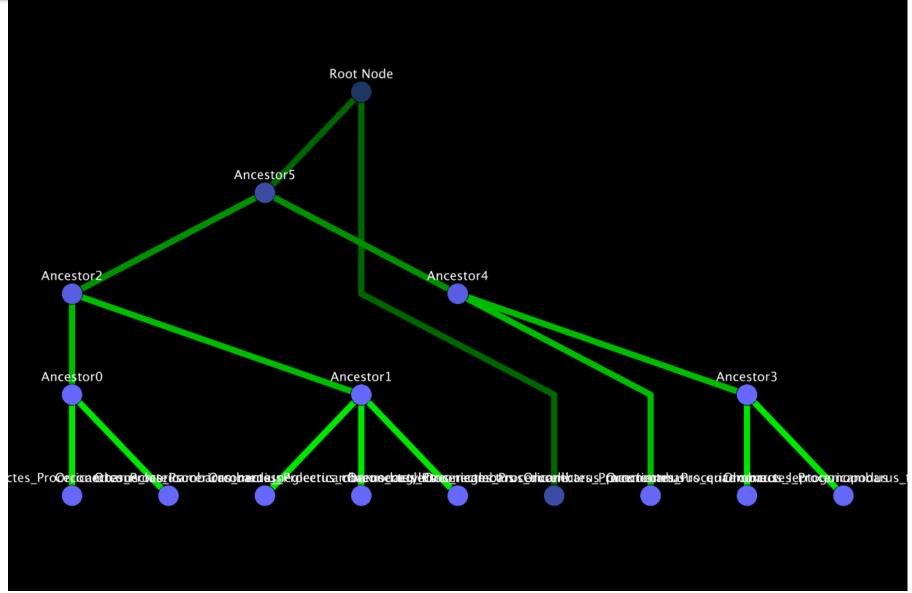

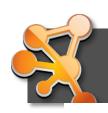

## Layouts

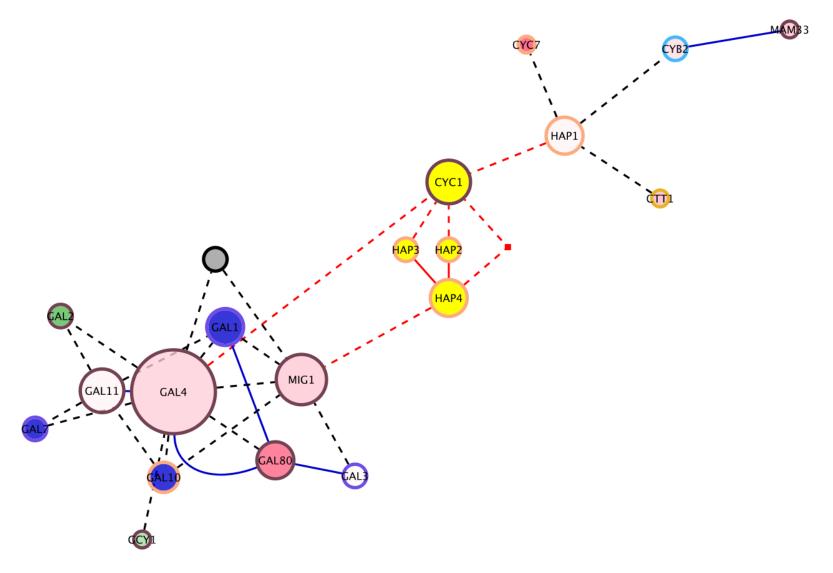

- many omers

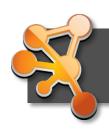

#### Layouts

- Use layouts to convey the relationships between the nodes
- Layout algorithms may need to be "tuned" to fit your network
  - Layouts→Settings... menu
- Lots of parameters to change layout algorithm behavior
- Can also consider laying out portions of your network

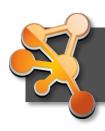

#### **Animation**

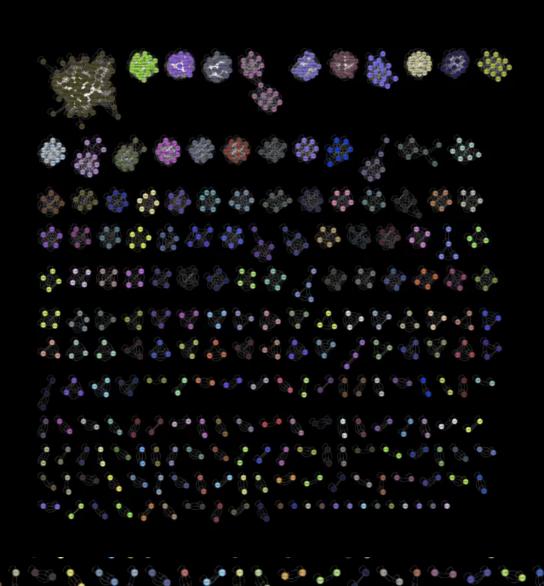

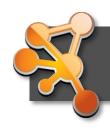

## Introduction to Cytoscape

- Overview
- Core Concepts
  - Networks and Tables
  - Visual Properties
  - Cytoscape Apps
- Working with Data
  - Loading networks from files and online databases
  - Loading data tables from CSV or Excel files
  - The Table Panel

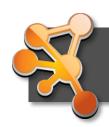

## Cytoscape

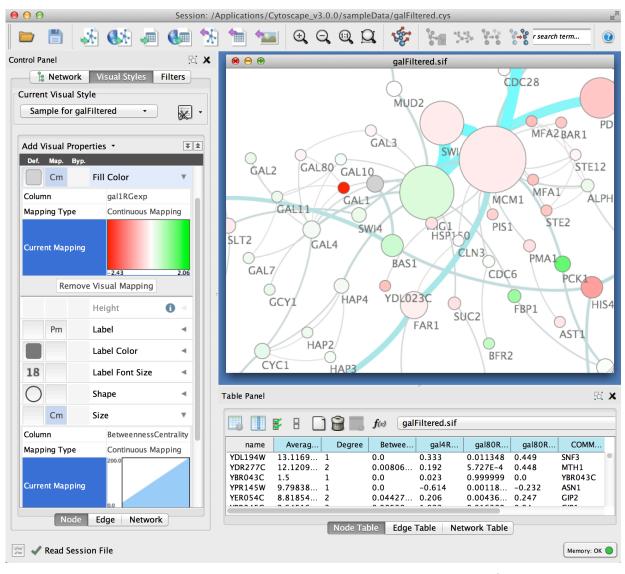

- Open source
- Cross platform
- Consortium

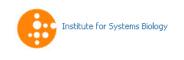

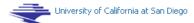

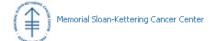

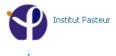

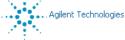

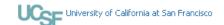

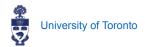

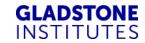

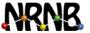

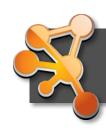

### **Core Concepts**

Networks and Tables

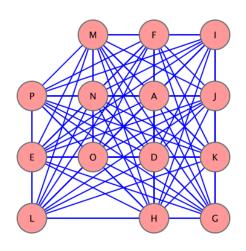

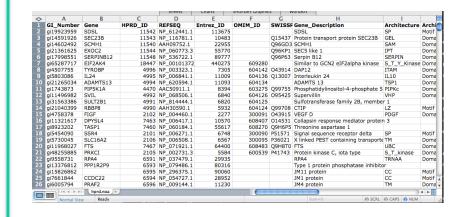

#### **Networks**

e.g., PPIs or pathways

#### **Tables**

e.g., data or annotations

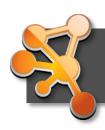

## **Core Concepts**

Networks and Tables

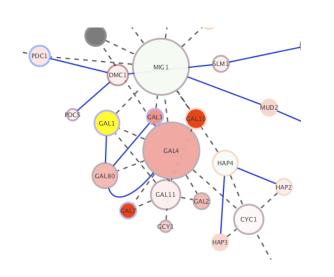

| <b>\rightarrow</b> | Α             | В          | C       | D           | E         | F       | G      | Н                                   |              |       |
|--------------------|---------------|------------|---------|-------------|-----------|---------|--------|-------------------------------------|--------------|-------|
| 1                  | GI_Number     | Gene       | HPRD_ID | REFSEQ      | Entrez_ID | OMIM_ID | SWISSE | Gene_Description                    | Architecture | Archi |
|                    | gi19923959    | SDSL       | 11542   | NP_612441.1 | 113675    |         |        | SDSL                                | SP           | Motif |
| 3                  | gi14591926    | SEC23B     | 11543   | NP_116781.1 | 10483     |         | Q15437 | Protein transport protein SEC23B    | GEL          | Doma  |
|                    | gi14602492    | SCMH1      | 11540   | AAH09752.1  | 22955     |         | Q96GD3 | SCMH1                               | SAM          | Doma  |
| 5                  | gi21361625    | EXOC2      | 11544   | NP_060773.3 | 55770     |         | Q96KP1 | SEC5 like 1                         | IPT          | Dom   |
| 6                  | gi17998551    | SERPINB12  | 11548   | NP_536722.1 | 89777     |         | Q96P63 | Serpin B12                          | SERPIN       | Dom   |
|                    | gi65287717    | EIF2AK4    | 18447   | NP_00101372 | 440275    | 609280  |        | Similar to GCN2 eIF2alpha kinase    | S_T_Y_Kinase | Dom   |
| 8                  | gi4507755     | TYROBP     | 4996    | NP_003323.1 | 7305      | 604142  | 043914 | DAP12                               | ITAM         | Dom   |
|                    | gi5803086     | IL24       | 4995    | NP_006841.1 | 11009     | 604136  | Q13007 | Interleukin 24                      | IL10         | Dom   |
| 10                 | gi21265034    | ADAMTS13   | 4994    | NP_620594.1 | 11093     | 604134  |        | ADAMTS 13                           | TSP1         | Dom   |
| 11                 | gi1743873     | PIP5K1A    | 4470    | AAC50911.1  | 8394      | 603275  | Q99755 | Phosphatidylinositol-4-phosphate 5  | PIPKc        | Dom   |
| 12                 | gi11496982    | SVIL       |         | NP_068506.1 | 6840      |         | 095425 | Supervillin                         | VHP          | Dom   |
| 13                 | gi31563386    | SULT2B1    |         | NP_814444.1 | 6820      | 604125  |        | Sulfotransferase family 2B, membe   | r 1          |       |
| 14                 | gi21040399    | RBBP8      | 4990    | AAH30590.1  | 5932      | 604124  | Q99708 | CTIP                                | LZ           | Motif |
| 15                 | gi4758378     | FIGF       | 2102    | NP_004460.1 | 2277      | 300091  | 043915 | VEGF D                              | PDGF         | Dom   |
| 16                 | gi11321617    | DPYSL4     |         | NP_006417.1 | 10570     |         |        | Collapsin response mediator protein | n 3          |       |
| 17                 | gi8923202     | TASP1      |         | NP_060184.1 | 55617     |         |        | Threonine aspartase 1               |              |       |
| 18                 | gi5454090     | SSR4       | 2101    | NP_006271.1 | 6748      | 300090  | P51571 | Signal sequence receptor delta      | SP           | Motif |
| 19                 | gi5730045     | SLC16A2    | 2106    | NP_006508.1 | 6567      |         |        | X linked PEST containing transports | TM           | Dom   |
| 20                 | gi11968027    | FTS        |         | NP_071921.1 | 64400     |         | Q9H8T0 |                                     | UBC          | Dom   |
| 21                 | gi48255885    | PRKCI      |         | NP_002731.3 | 5584      | 600539  | P41743 | Protein kinase C, iota type         | S_T_kinase   | Dom   |
|                    | gi9558731     | RPA4       | 6591    | NP_037479.1 | 29935     |         |        | RPA4                                | TRNAA        | Dom   |
| 23                 | gi13376812    | PPP1R2P9   | 6593    | NP_079486.1 | 80316     |         |        | Type 1 protein phosphatase inhibito | or           |       |
| 24                 | gi15826862    |            |         | NP_296375.1 | 90060     |         |        | JM11 protein                        | CC           | Motif |
| 25                 | gi7661844     | CCDC22     |         | NP_054727.1 | 28952     |         |        | JM1 protein                         | CC           | Motif |
| 26                 | gi6005794     | PRAF2      | 6596    | NP_009144.1 | 11230     |         |        | JM4 protein                         | TM           | Dom   |
| =                  | mm)  4 4 5 51 | hprd.noa + |         |             |           |         |        |                                     |              | 4 1   |
|                    | Normal View   | w Ready    |         |             |           |         |        | Sum=0 G SCRL                        | CAPS NUM     |       |

Networks

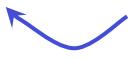

**Visual Styles** 

**Tables** 

#### Wall of Apps 173 total

network generation

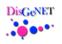

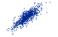

GENEMANIA

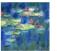

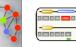

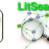

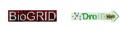

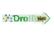

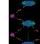

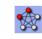

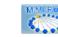

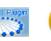

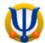

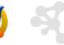

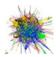

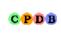

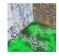

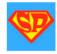

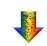

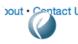

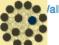

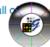

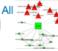

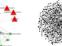

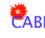

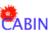

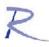

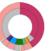

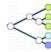

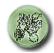

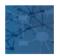

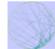

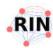

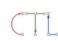

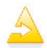

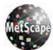

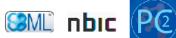

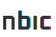

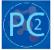

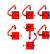

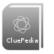

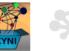

online data import

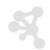

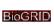

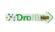

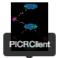

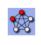

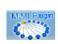

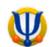

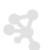

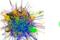

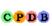

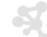

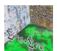

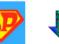

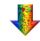

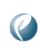

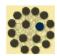

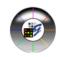

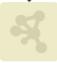

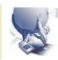

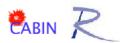

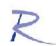

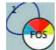

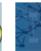

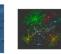

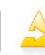

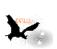

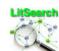

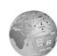

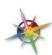

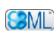

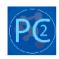

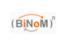

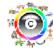

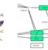

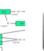

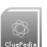

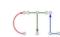

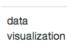

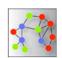

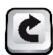

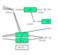

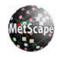

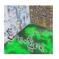

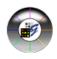

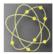

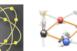

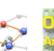

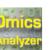

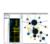

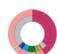

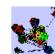

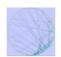

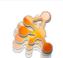

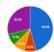

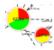

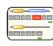

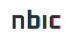

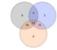

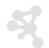

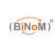

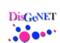

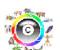

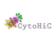

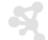

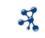

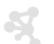

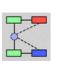

graph analysis

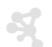

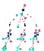

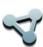

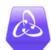

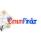

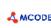

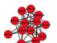

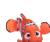

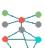

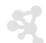

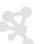

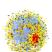

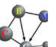

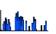

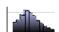

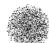

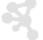

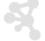

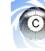

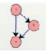

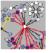

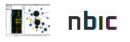

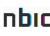

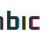

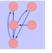

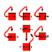

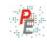

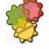

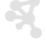

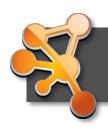

### Cytoscape

- Common use cases
  - Visualizing:
    - Protein-protein interactions
    - Pathways
  - Integrating:
    - Expression profiles
    - Other state data
  - Analyzing:
    - Network properties
    - Data mapped onto network

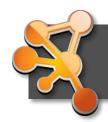

# **Loading Networks**

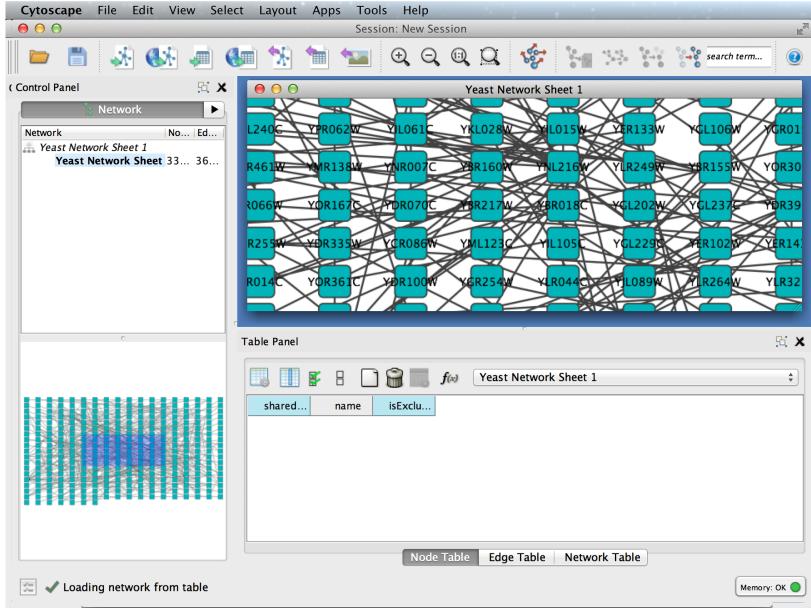

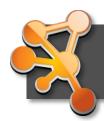

# **Loading Networks**

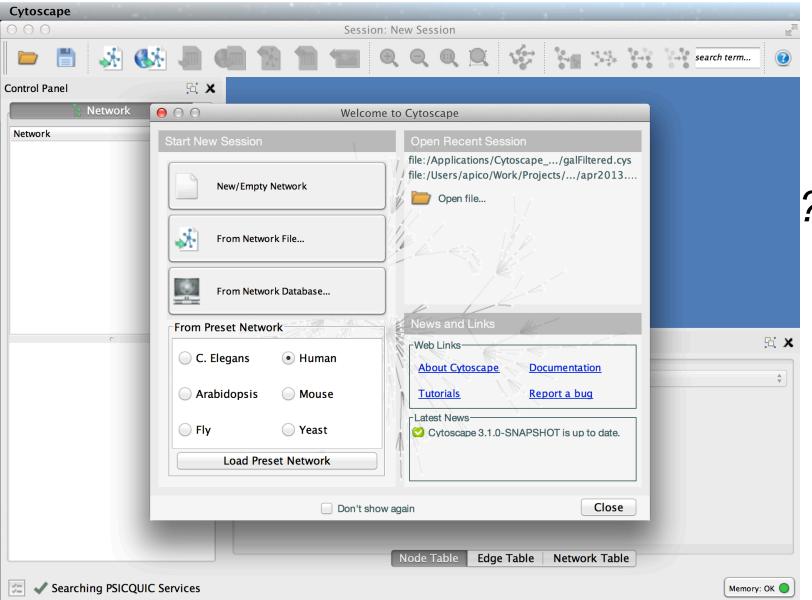

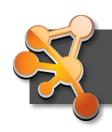

### **Loading Tables**

- Nodes and edges can have data associated with them
  - Gene expression data
  - Mass spectrometry data
  - Protein structure information
  - Gene Ontology terms, etc.
- Cytoscape supports
   multiple data types:
   Numbers, Text, Logical,
   Lists...

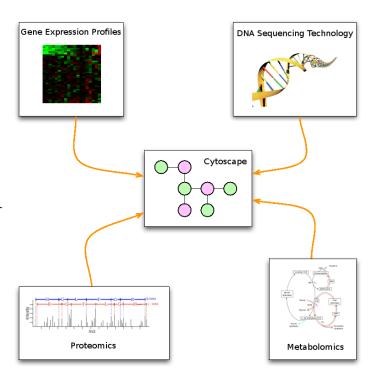

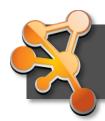

# **Loading Tables**

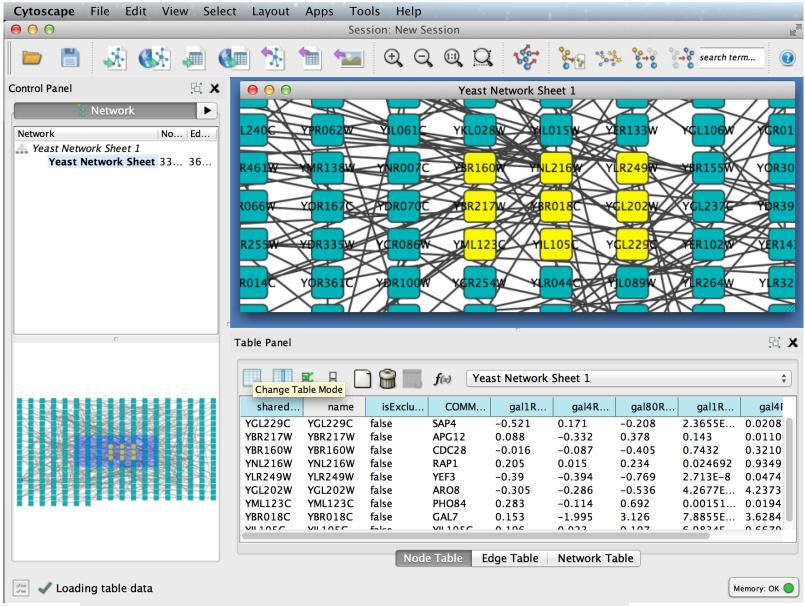

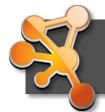

# Visual Style Manager

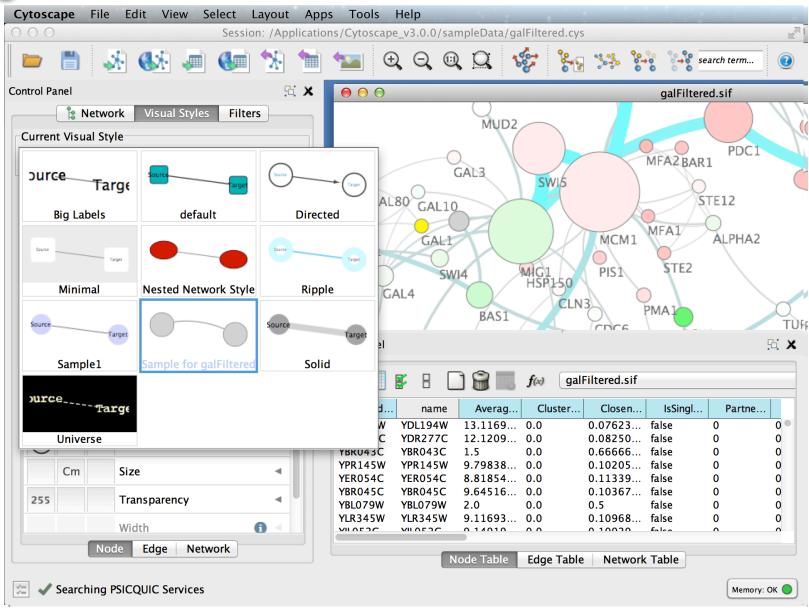

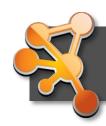

### Selection Filters

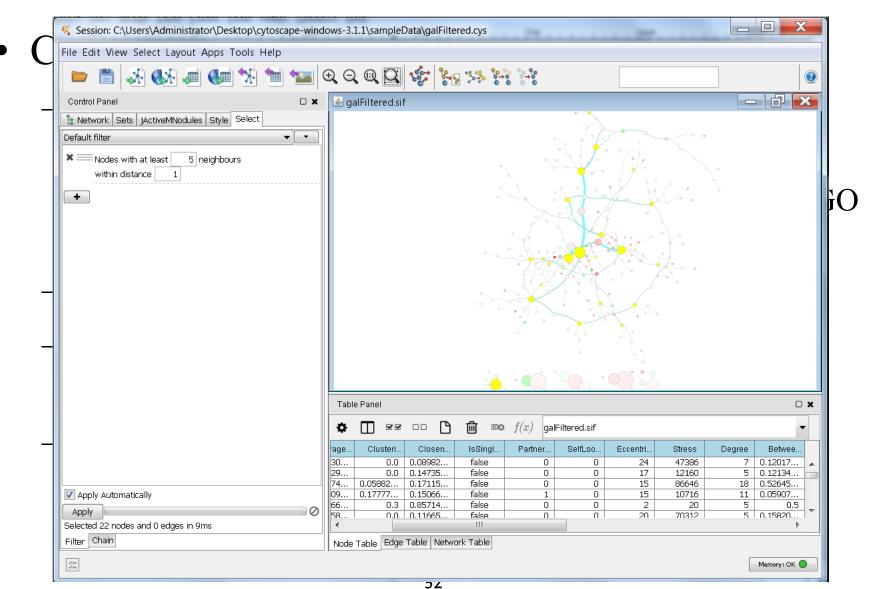

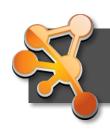

# Saving and Exporting

- Sessions save pretty much everything: Networks, Properties, Visual styles, Screen sizes
- Export networks in different formats: SIF, GML, XGMML, BioPAX, PSI-MI 1 & 2.5
- Publication quality graphics in several formats: PDF, EPS, SVG, PNG, JPEG, and BMP

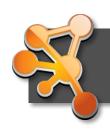

# Getting Help

cytoscape-helpdesk@googlegroups.com

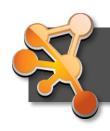

### Network Collections

- Each collection has a "root" network
- Changing the attribute for a node in one network will also change that attribute for a node with the same SUID in all other networks within the collection
- You can clone a network into a new collection to "decouple" it and start a new root

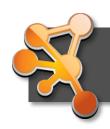

- Network views
  - When you open a large network, you will not get a view by default
  - To improve interactive performance, Cytoscape has the concept of "Levels of Detail"
    - Some visual attributes will only be apparent when you zoom in
    - The level of detail for various attributes can be changed in the preferences
    - To see what things will look like at full detail:
      - View→Show Graphics Details

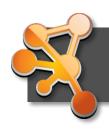

- Sessions
  - Sessions save pretty much everything:
    - Networks
    - Properties
    - Visual styles
    - Screen sizes
  - Saving a session on a large screen may require some resizing when opened on your laptop

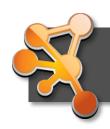

- Task monitor
  - Current task displayed in status bar (lower left)
  - Icon opens complete task history
- Memory
  - Current status (lower right)
  - Toggle open for details and "Free Unused Memory" button

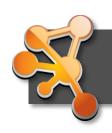

- CytoscapeConfiguration directory
  - Your defaults and any apps downloaded from the App Store will go here
- App Manager
  - This is where you search/install/update/uninstall apps
  - You now have the option of disabling vs. uninstalling...
  - Can also install and update apps directly from the App Store website, if you have Cytoscape 3 up and running

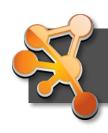

### **Hands-on Tutorial**

### Introduction to Cytoscape:

Networks, Data, Styles, Layouts and App Manager

http://tutorials.cytoscape.org

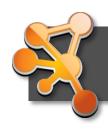

### **Examples/Demos**

- clusterMaker
  - Clustering and cluster visualizations
- Agilent LitSearch Tool
  - Extracting networks from abstracts
- WikiPathways
  - Search and load pathway diagrams

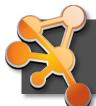

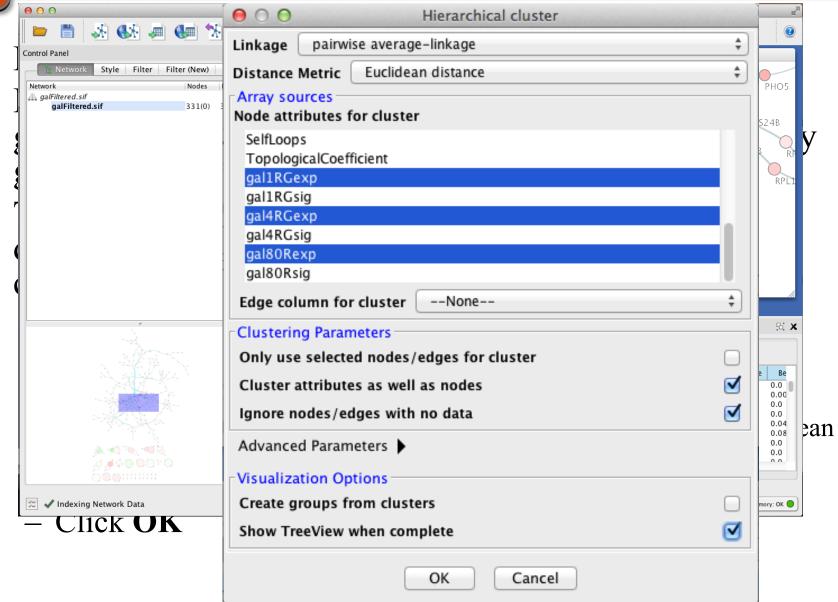

**7** 

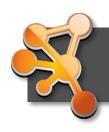

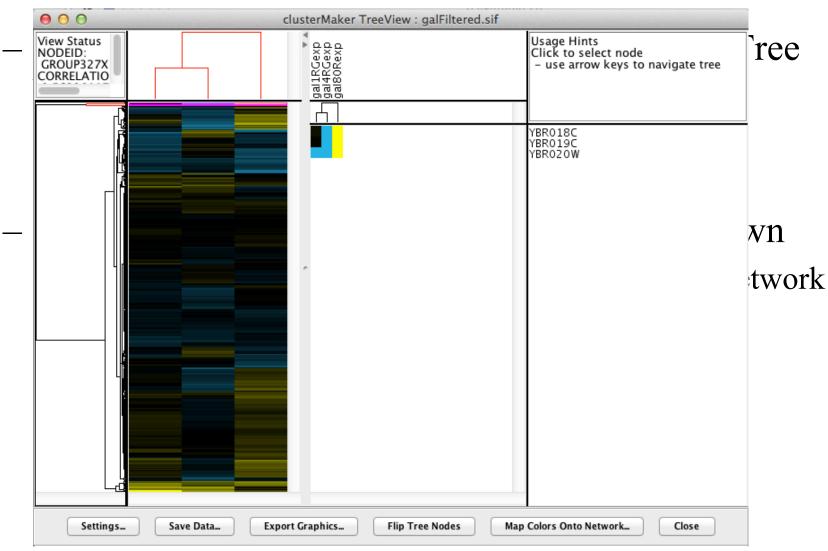

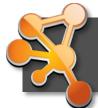

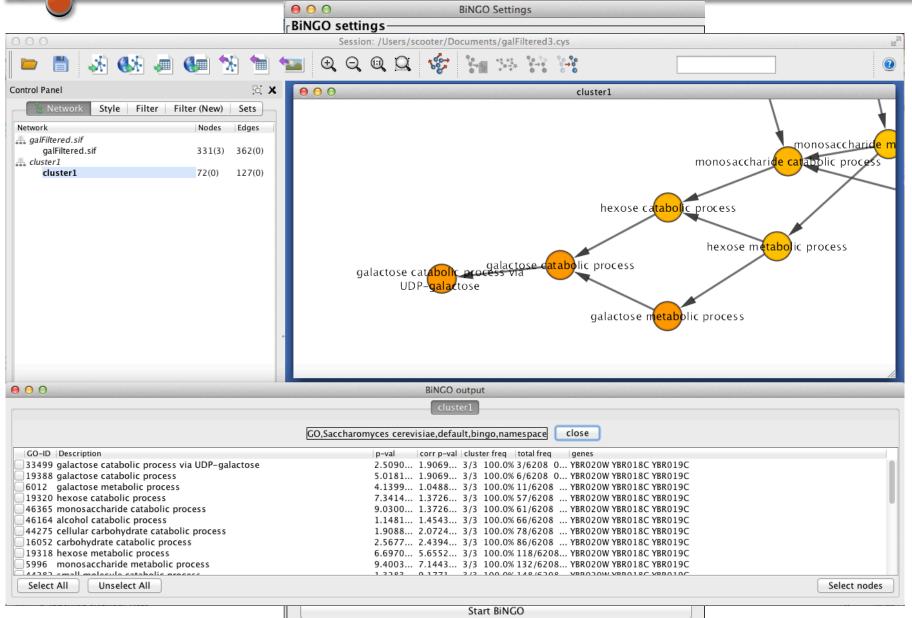

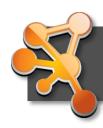

□ x

Active modules

- The jActive Module Name Most sig Least sig Reverse sig Scaling tat show

🖫 Network | Style | Select | Sets | jActiveMNodules

Control Panel

Target Network qalFiltered.sif

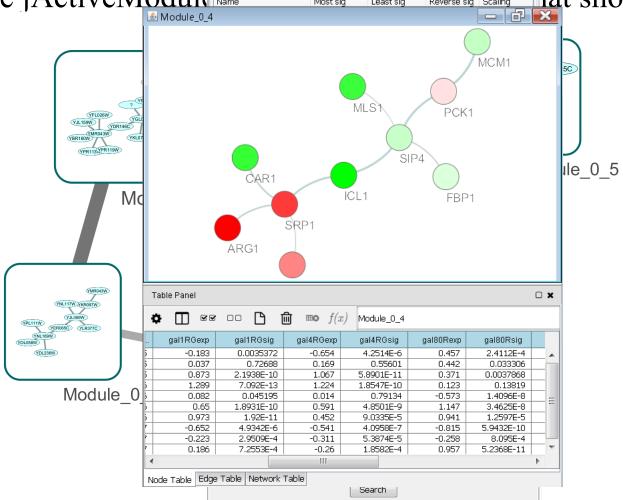

r time-

ules

iges

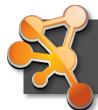

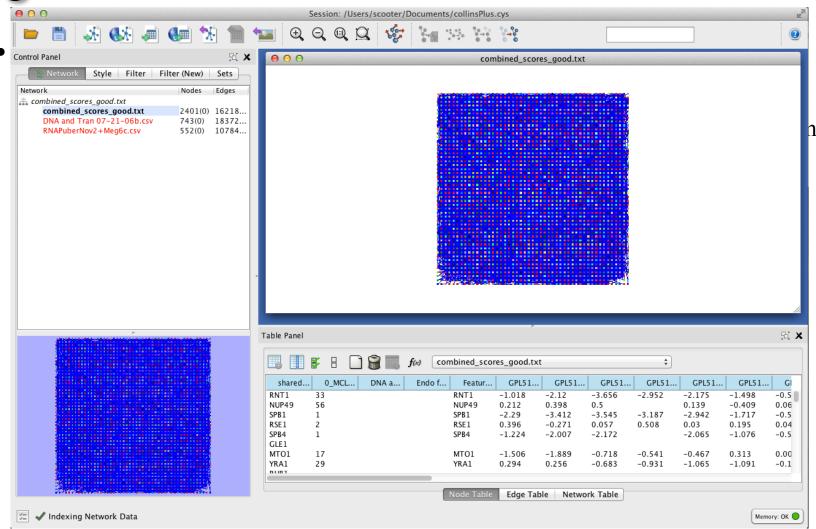

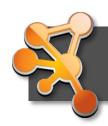

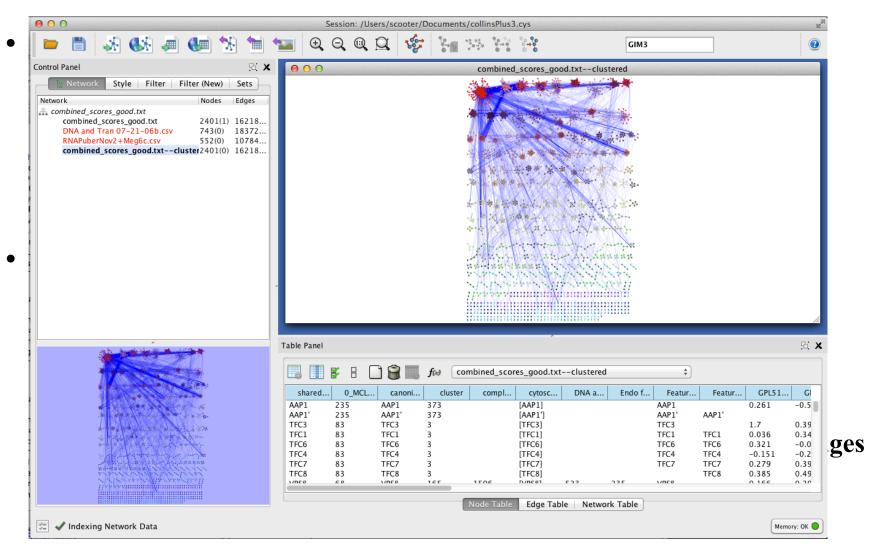

69

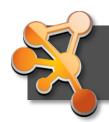

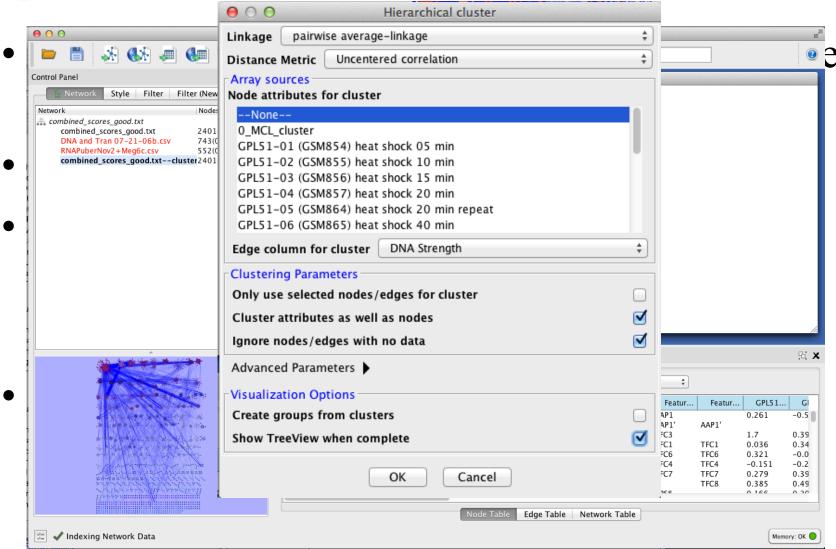

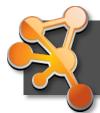

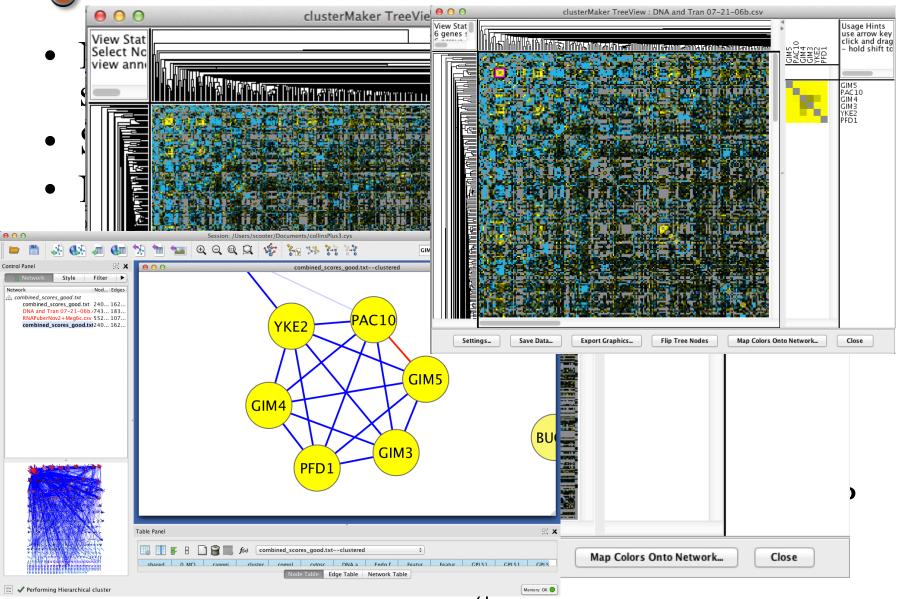

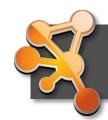

# From Networks to Structures

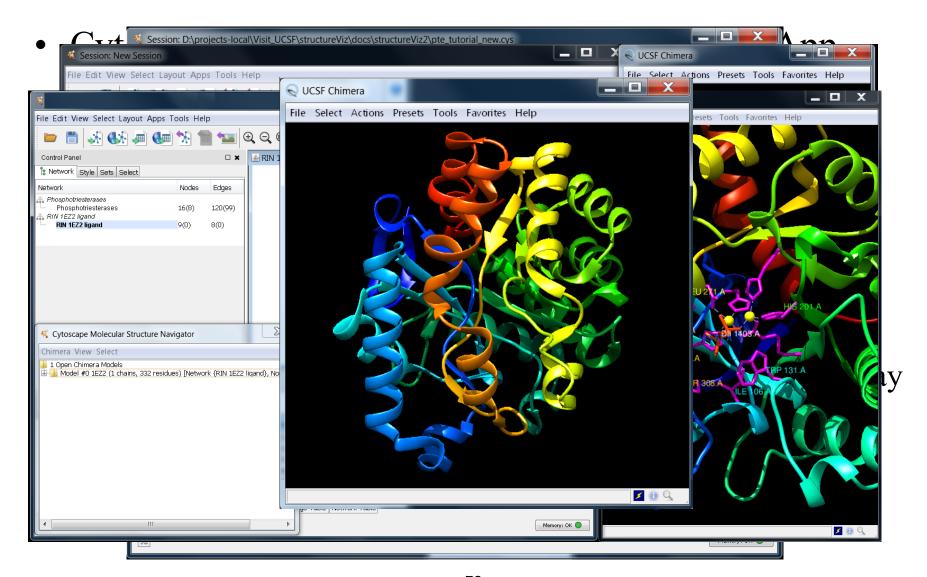

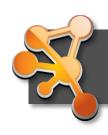

# Cytoscape Roadmap

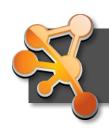

### Cytoscape 3.3

- Release target: November 2015
- Major features:
  - Compound Node Visualization
  - "Core" Apps
  - New table loader
- Other features:
  - Visual redesign
  - OpenCL-based layout
  - Marquee edges
  - Merging of REST into CyREST
  - Core-wide user logging
  - Java 8 required

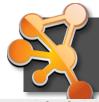

## Compound Nodes

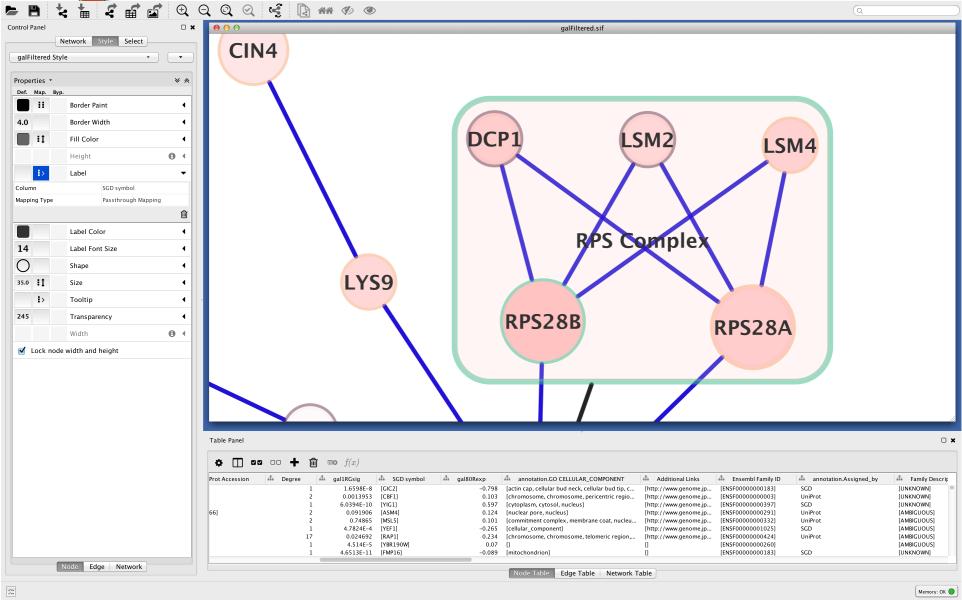

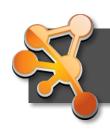

### Core Apps

- Remove "app-like" functionality from Cytoscape core
  - NetworkAnalyzer
  - Layouts
  - REST interface
- Recreate them as apps
  - Install a version as part of Cytoscape install
  - Can release newer versions via App Store

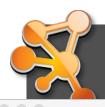

### New Table Loader

Import Network From Table

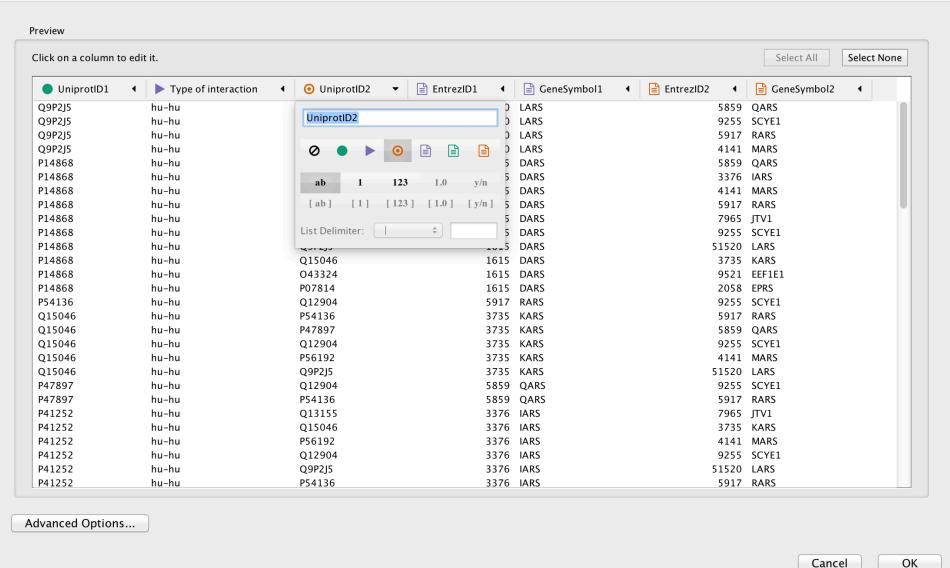

77

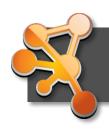

### Cytoscape 3.4

- Release target: May-June 2016
- Major features:
  - Headless version
  - Jobs interface
    - Long running tasks
    - Web services integration
  - Themes
    - Groups of apps for particular purposes
  - Relative annotations
- Other features:
  - Redesigned network panel (tree structure)
  - Consistent preferences UI
  - JSON representation for all Cytoscape objects

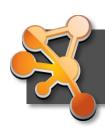

### **Questions?**

- scooter@cgl.ucsf.edu
- cytoscape-helpdesk@googlegroups.com